# **::i-PRO**

# Guide d'installation

# Unité d'extension Nº de modèle Série WJ-HXE410

Réservé à un usage professionnel

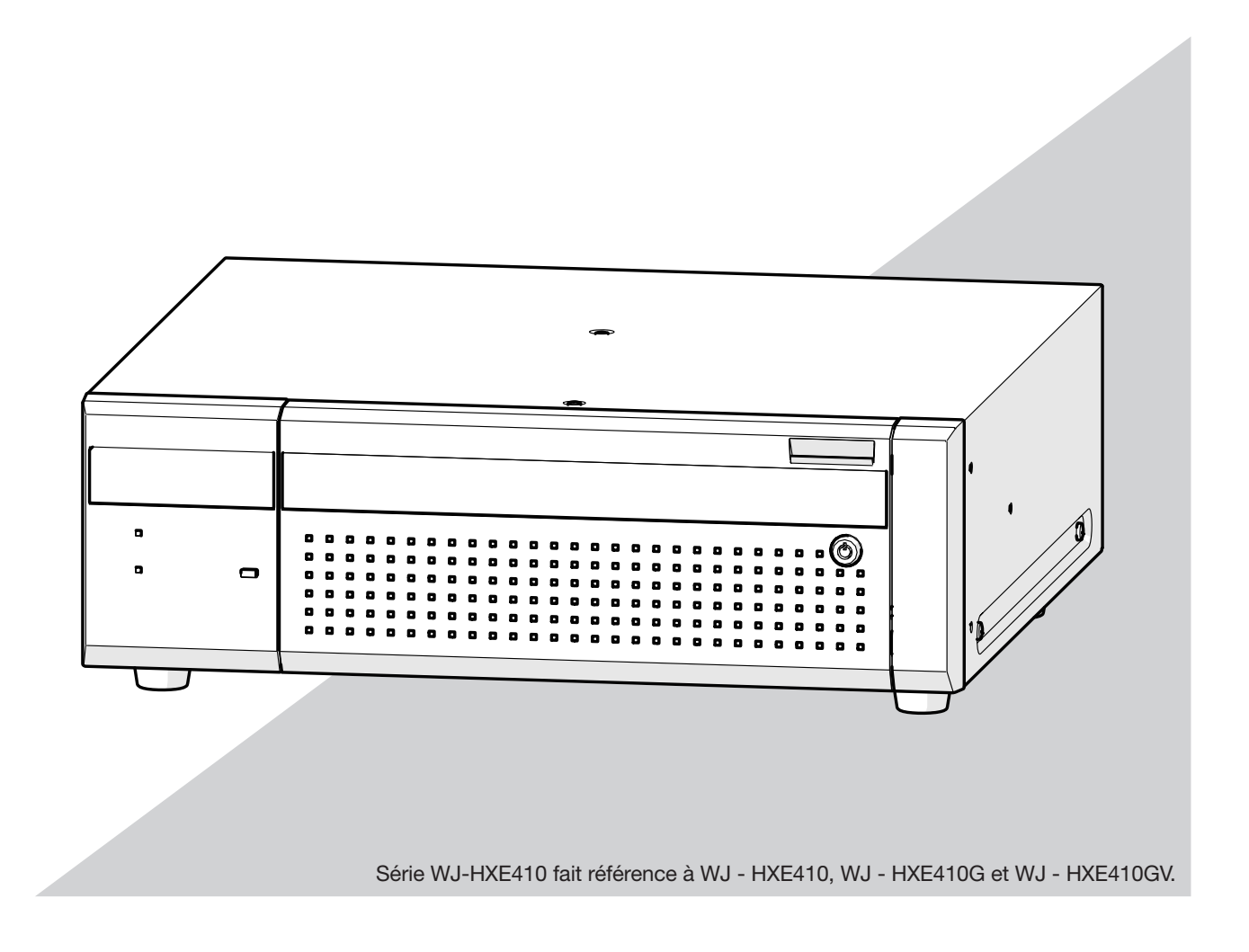

Les Instructions de fonctionnement et les Informations importantes sont sur le site web support (https://i-pro.com/global/en/surveillance/documentation\_database).

Avant d'essayer de connecter ou d'utiliser ce produit,

ou d'utiliser cet appareil et de conserver précieusement ce manuel à des fins de consultation ultérieure.

Le numéro de modèle est abrégé dans certaines descriptions du présent manuel.

# Table des matières

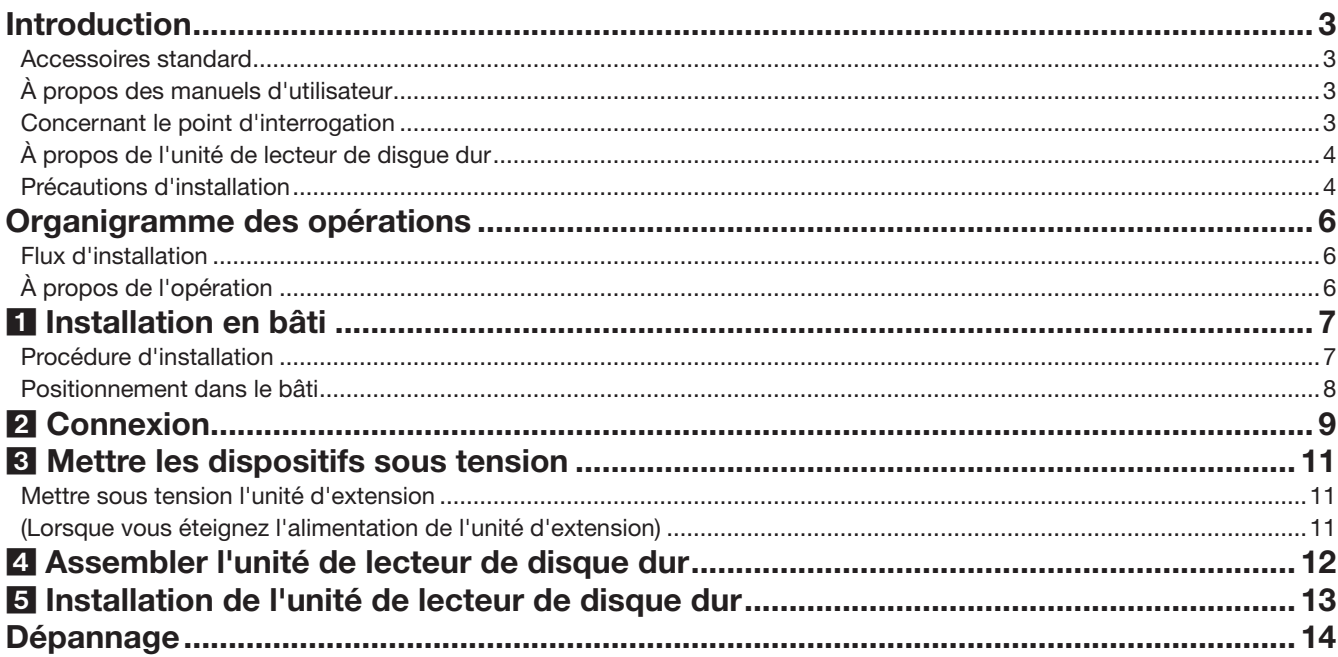

# Informations importantes

Se référer au manuel d'utilisation fourni sur notre site Internet d'assistance pour ce qui est des éléments suivants.

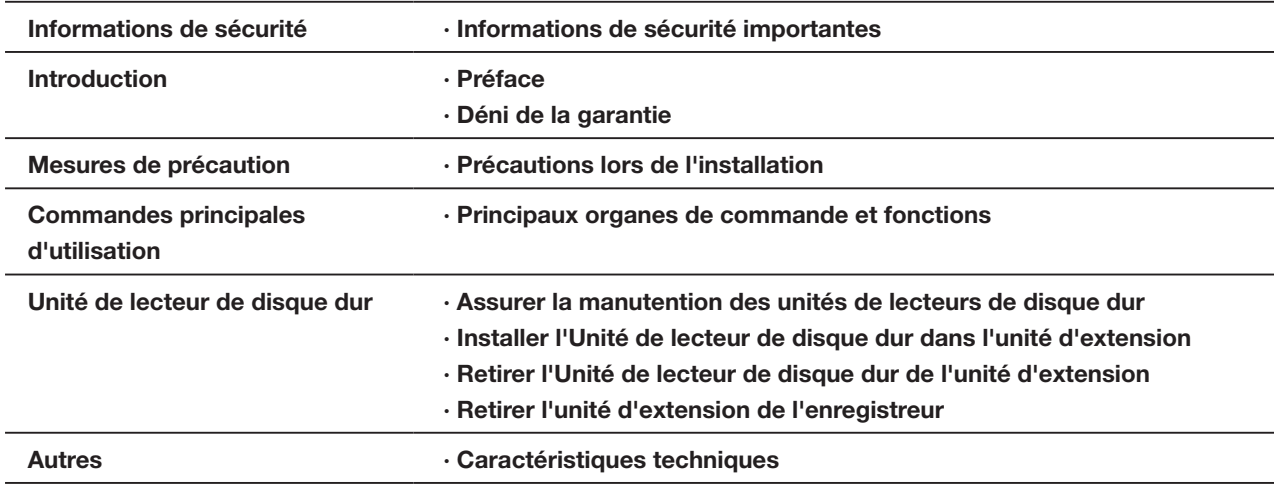

# <span id="page-2-0"></span>Accessoires standard

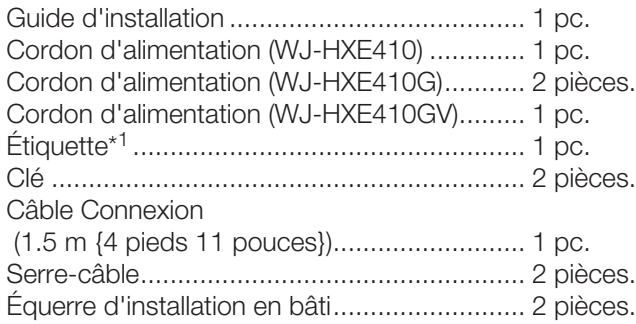

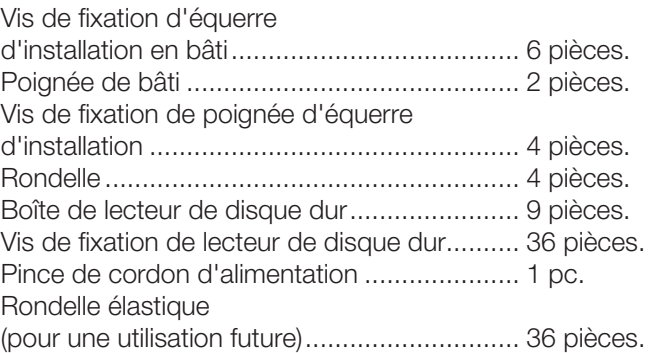

\*1 Cette étiquette est la même que celle trouvée sur la surface de ce produit. Gardez-le bien en vue lors de l'installation de ce produit dans le rack.

# À propos des manuels d'utilisateur

Ce manuel décrit comment installer, connecter et installer l'Unité de lecteur de disque dur de l'Série WJ-HXE410 (ci-après ce produit ou unité d'extension) à l'aide d'un exemple de configuration avec un enregistreur de disque réseau en option (Série WJ-NX510K, Série WJ-NX410K, ci-après enregistreur). Lisez également les manuels de l'enregistreur.

Il existe des manuels 2 fournis pour ce produit comme suit.

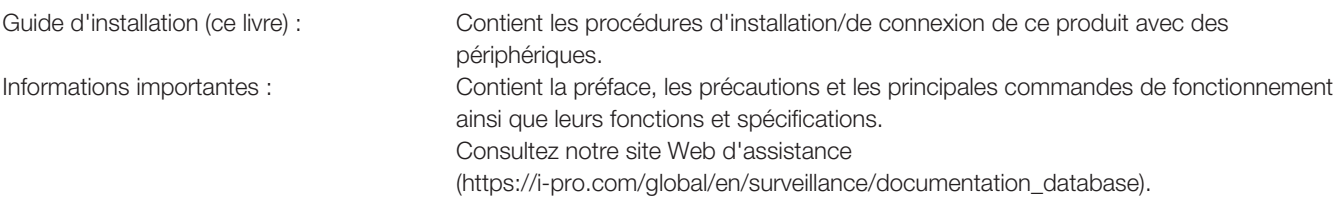

L'apparence extérieure dans le document peut différer du produit réel sans aucune influence sur le fonctionnement en raison de l'amélioration du produit.

# Concernant le point d'interrogation

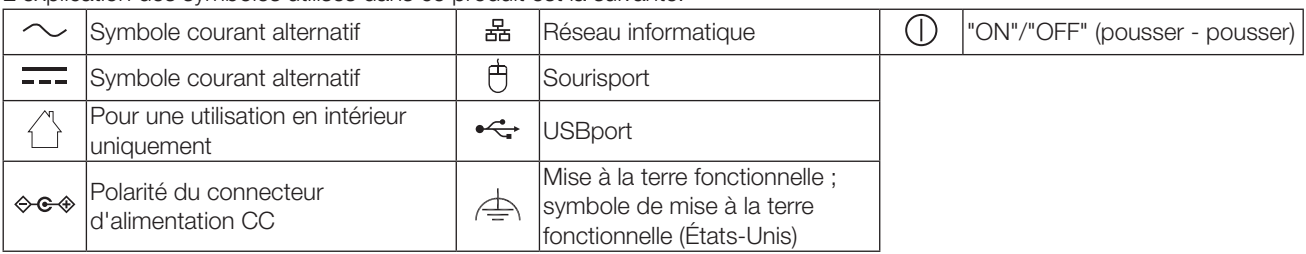

L'explication des symboles utilisés dans ce produit est la suivante.

# <span id="page-3-0"></span>À propos de l'unité de lecteur de disgue dur

Pour installer un disque dur dans l'enregistreur, il est nécessaire d'assembler un Unité de lecteur de disque dur (enfermer le disque dur dans l'Boîte de lecteur de disque dur). L'Unité de lecteur de disque dur est conçu pour installer/retirer facilement le disque dur dans/de l'enregistreur. Contact votre revendeur concernant l'achat, l'installation et le remplacement des disques durs.

# Précautions d'installation

### Ce produit est conçu pour être installé à l'intérieur.

Ce produit ne peut pas pour mis en service à l'extérieur. Ne pas exposée ce produit directement au soleil pendant des heures et ne pas installer le produit près d'un appareil de chauffage ou d'un système d'air conditionné. Sinon, cela risque de provoquer une déformation, une décoloration voire une panne.

Conserver cette caméra vidéo à l'écart de l'eau et de l'humidité.

i-PRO Co., Ltd. n'assume aucune responsabilité en cas de dommages corporels ou matériels résultant de pannes dues à une installation incorrecte ou à une utilisation contraire à ce qui est indiqué dans cette documentation.

#### Ne pas placer ce produit dans les emplacements suivants :

- Emplacements directement exposés au soleil
- Emplacements sujets à subir de fortes vibrations ou des chocs violents
- Emplacements proches de sources de champ magnétique tel qu'un récepteur de télévision ou des hautparleurs
- Les emplacements à proximité des dispositifs qui émettent un grand bruit et génèrent des vibrations par la pression sonore
- Emplacement sujet à une formation fréquente de condensation, où les changements de température sont importants, les emplacements à taux d'humidité élevés
- Emplacements exposés à de la vapeur ou à des émanations d'huile comme dans le cas d'une cuisine
- Emplacements qui ne sont pas à niveau
- Emplacements soumis à la poussière
- Emplacements où l'appareil risque d'être atteint par la pluie ou des éclaboussures d'eau

Ne pas installer ce produit dans des emplacements où le produit ou les câbles risquent d'être détruits ou endommagés par des personnes malintentionnées.

Afin d'éviter les blessures, le produit doit être fixé solidement à un mur selon le Guide d'installation.

#### Placer l'appareil en position horizontale et sur une surface à niveau.

Ne pas placer ce produit debout. Lorsque plusieurs enregistreurs sont empilés les uns sur les autres, aménager un espace d'au moins 5 cm {2 pouces} sur les deux côtés, en haut, en dessous et derrière les enregistreurs.

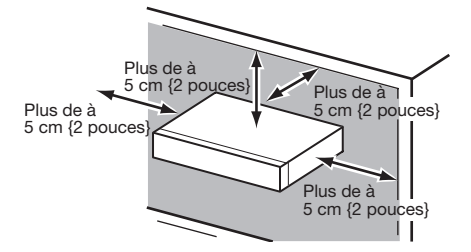

- Ne pas empiler ce produit.
- Ne rien placer susceptible de produire des vibrations au-dessus de ce produit.

### <span id="page-4-0"></span>Dissipation de chaleur

Pour empêcher qu'une surchauffe du produit se produise, observer les indications suivantes. Le fait de ne pas respecter cette précaution risque de provoquer un incendie voire de créer un dysfonctionnement.

- Ne bloquez pas la sortie du ventilateur de refroidissement ni les orifices de ventilation avec un mur, un support, un chiffon, etc. Effectuer régulièrement l'entretien du produit afin d'éviter toute accumulation de poussière dans les orifices de d'aération.
- La durée de service du ventilateur de refroidissement est limitée à sa durée d'utilisation. Il est recommandé de les remplacer après approximativement 30 000 heures de fonctionnement. Prendre contact avec votre distributeur pour qu'il effectue le remplacement des ventilateurs de refroidissement.
- Lorsque la température interne augmente, le bruit du ventilateur peut devenir plus fort.
- Aménager un espace d'au moins 5 cm {2 pouces} sur les deux côtés, à la partie supérieure et à l'arrière du produit. Ne pas obturer les orifices d'aération de la partie antérieure étant donné que ce produit est conçu pour refroidir les lecteurs de disque dur en aspirant l'air par l'avant.

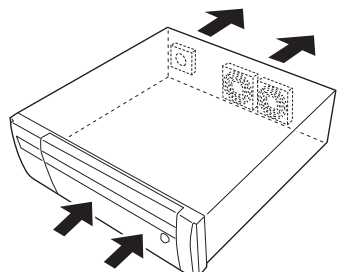

### Éviter de placer ce produit près des sources de parasites suivantes

Si les câbles sont placés près de sources parasites telles que des lampes fluorescentes, des parasites se produiront probablement. Si le cas se présente, refaire le câblage des sources de parasite ou bien déplacer le produit afin de l'en éloigner.

## Mise à la terre

Vérifier que le fil est connecté de la borne SIGNAL GND à la terre.

La mise à la terre doit être faite avant de raccorder la prise d'alimentation ou ce produit à l'alimentation générale. S'assurer que la prise d'alimentation du produit est débranchée de l'alimentation générale au moment de débrancher le fil de mise à la terre.

Éviter de poser des récipients contenant des liquides tels contenant de l'eau à proximité de l'appareil. Si du liquide se renverse sur ce produit, cela risque de provoquer un incendie voire une électrocution.

Des cables blindés (STP) de réseau local (LAN) doivent être employés avec cet appareil pour assurer une conformité aux normes EMC. (à l'exclusion des états-Unis et du Canada)

## À propos de la sulfuration des produits en caoutchouc

Ne pas laisser des produits en caoutchouc contenant du soufre (emballage et pieds en caoutchouc) à proximité de l'enregistreur ou dans la même boîte de stockage. Les constituants en soufre provenant des produits en caoutchouc peuvent entraîner la corrosion par sulfuration des pièces électriques ou des bornes et causer des pannes dans l'enregistreur.

## Étiquette d'indication de classification d'équipement et de source d'énergie électrique

Se référer à l'étiquette d'instructions collée endessous de cette unité quant aux informations de classification de l'équipement, de source d'alimentation et autres informations.

# <span id="page-5-0"></span>Organigramme des opérations

- Des connaissances professionnelles et une expérience du réseau et de l'HDD sont nécessaires pour les réglages et les modifications de l'opération.
- Le PC est nécessaire pour lire l'Informations importantes.

# Flux d'installation

Le flux d'installation de l'unité d'extension est le suivant.

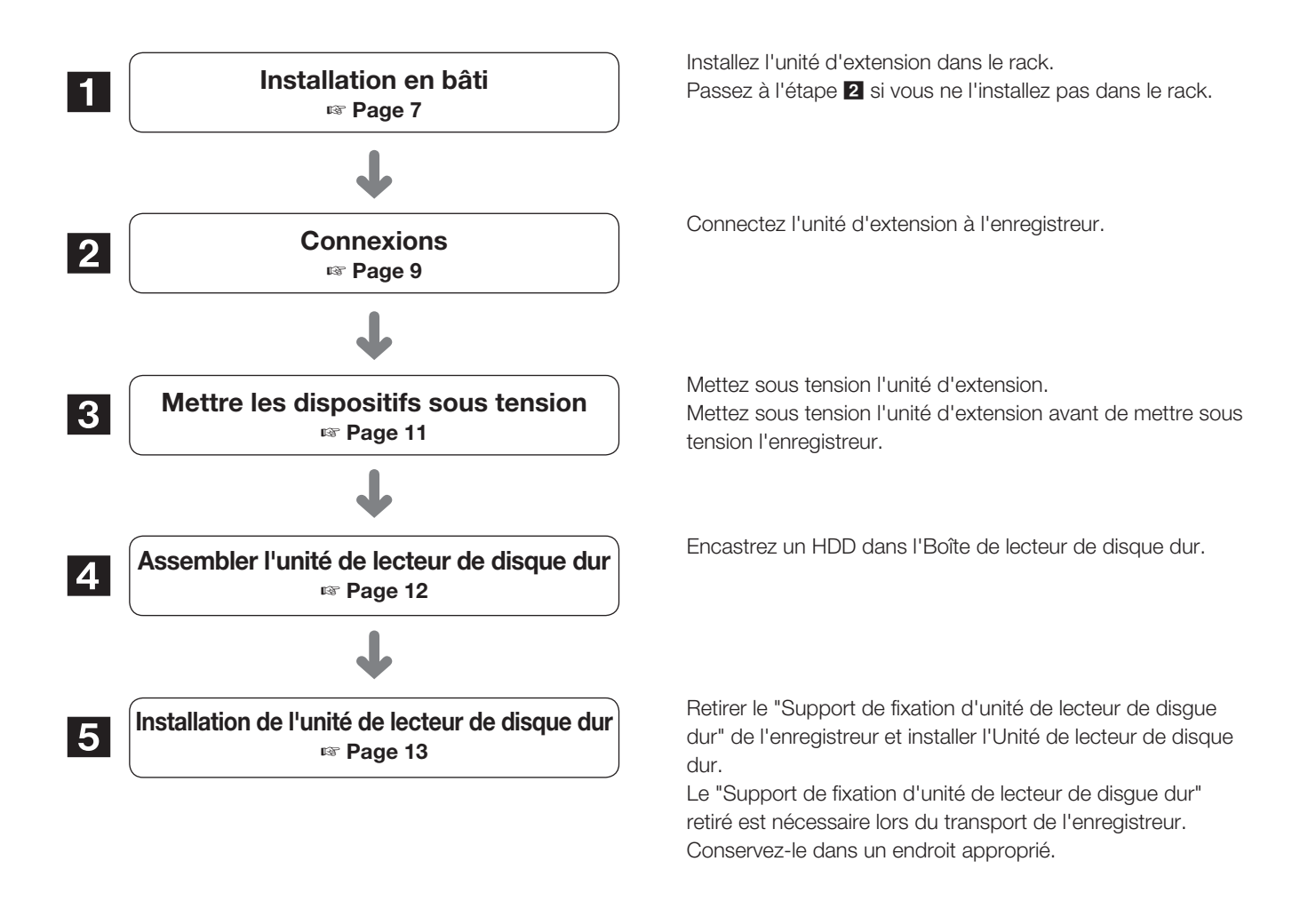

# À propos de l'opération

L'unité d'extension nécessite que l'enregistreur règle le mode de fonctionnement des Unité de lecteur de disque dur ou les formate. Effectuez le réglage à l'aide de l'enregistreur connecté.

Reportez-vous à l'Manuel d'utilisation d'un enregistreur correspondant pour plus d'informations.

# <span id="page-6-1"></span><span id="page-6-0"></span>1 Installation en bâti

Installez l'enregistreur dans un rack 19- pouces standard EIA (profondeur : 550 mm ou plus).

#### Note:

- Usage quatre vis M5 × 12 mm (à se procurer localement) pour installer l'enregistreur dans un rack.
- L'illustration sur cette page est schématique. Détails de la forme sont omis.

# Procédure d'installation

# Étape 1

#### Retirer les cinq pieds en caoutchouc du bas de l'enregistreur.

Usage un tournevis pour retirer les vis qui maintiennent les pieds en caoutchouc.

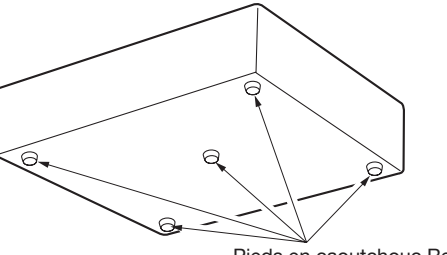

Pieds en caoutchouc Retirer

## Étape 2

#### Fixez les poignées du rack (fournies) aux supports de montage du rack (fournis).

Fixez-les à l'aide des vis (fournies) (×4) et des rondelles (fournies) (×4) pour la poignée du rack.

Couple de serrage :  $2.0 \text{ N} \cdot \text{m} \sim 2.4 \text{ N} \cdot \text{m}$  (1.48 lbf $\cdot \text{ft} \sim 1.78$  lbf $\cdot \text{ft}$ )

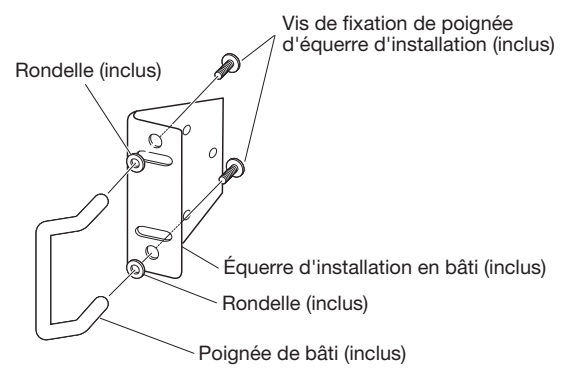

#### Note:

• Le support de montage en rack (inclus) comporte deux types de trous de fixation pour régler la saillie du rack avant. Usage l'un ou l'autre en fonction des conditions d'installation.

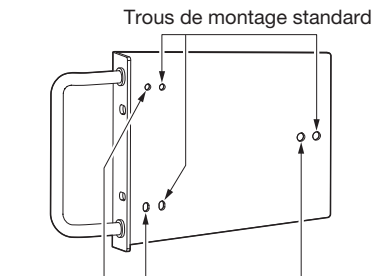

## Étape 3

## Placez les supports de montage en rack (fournis) des deux côtés de l'enregistreur et fixez-les avec la vis de fixation du support de montage en rack (fournie) (×6).

Fixez-les à l'aide de la vis de fixation du support de montage en rack (fournie) (×6).

Couple de serrage : 0.88 N·m ~ 1.08 N·m (0.65 lbf·ft ~ 0.80 lbf·ft)

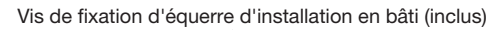

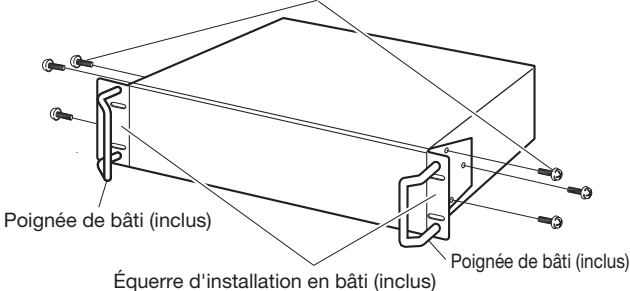

### Étape 4

#### Installez l'enregistreur dans le rack à l'aide des quatre vis de montage du rack.

Fixez à l'aide des vis de montage en rack (×4).

Couple de serrage :  $2.0 \text{ N} \cdot \text{m} \sim 2.4 \text{ N} \cdot \text{m}$  (1.48 lbf $\cdot \text{ft} \sim 1.78$  lbf $\cdot \text{ft}$ )

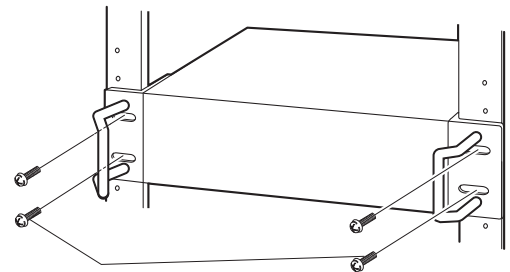

Vis Installation en bâti (M5 × 12 mm, à se procurer localement)

#### Important:

- La plage de température de fonctionnement de ce produit est de 0 °C  $\sim$  +45 °C {32 °F  $\sim$  113 °F}.
	- \* Les HDD se détériorent à des températures élevées, affectant leur durée de vie. Il est recommandé d'utiliser le produit à une température d'environ +25 °C {77 °F}.
- Les mesures suivantes doivent être prises lors de l'installation du rack pour s'assurer que le produit est utilisé dans la plage de température de fonctionnement.
	- Installez un ventilateur ou un autre équipement pour abaisser la température à l'intérieur du rack.
	- 嵣 Laissez une distance d'au moins 1U (44 mm {1-23/32 pouces}) entre le haut et le bas du produit.
	- 嵣 Ne placez pas de portes à l'avant du rack et ne bloquez pas les côtés.
- L'enregistreur pèse plus de 10 kg {22.1 lbs}. Veillez à ne pas laisser tomber l'enregistreur lors de son installation dans un rack. Une chute peut causer des dommages, une déformation de l'enregistreur ou des blessures.

Trous de montage pour la position avant (environ 15 mm {19/32 pouces})

# <span id="page-7-0"></span>Positionnement dans le bâti

Il s'agit d'un exemple où l'enregistreur et l'unité d'extension (max unités 5) sont installés dans le rack. Connectez l'enregistreur et l'unité d'extension à l'aide du câble de connexion (1.5 m {4 pieds 11 pouces}) inclus dans l'unité d'extension. (☞ Page [9\)](#page-8-1)

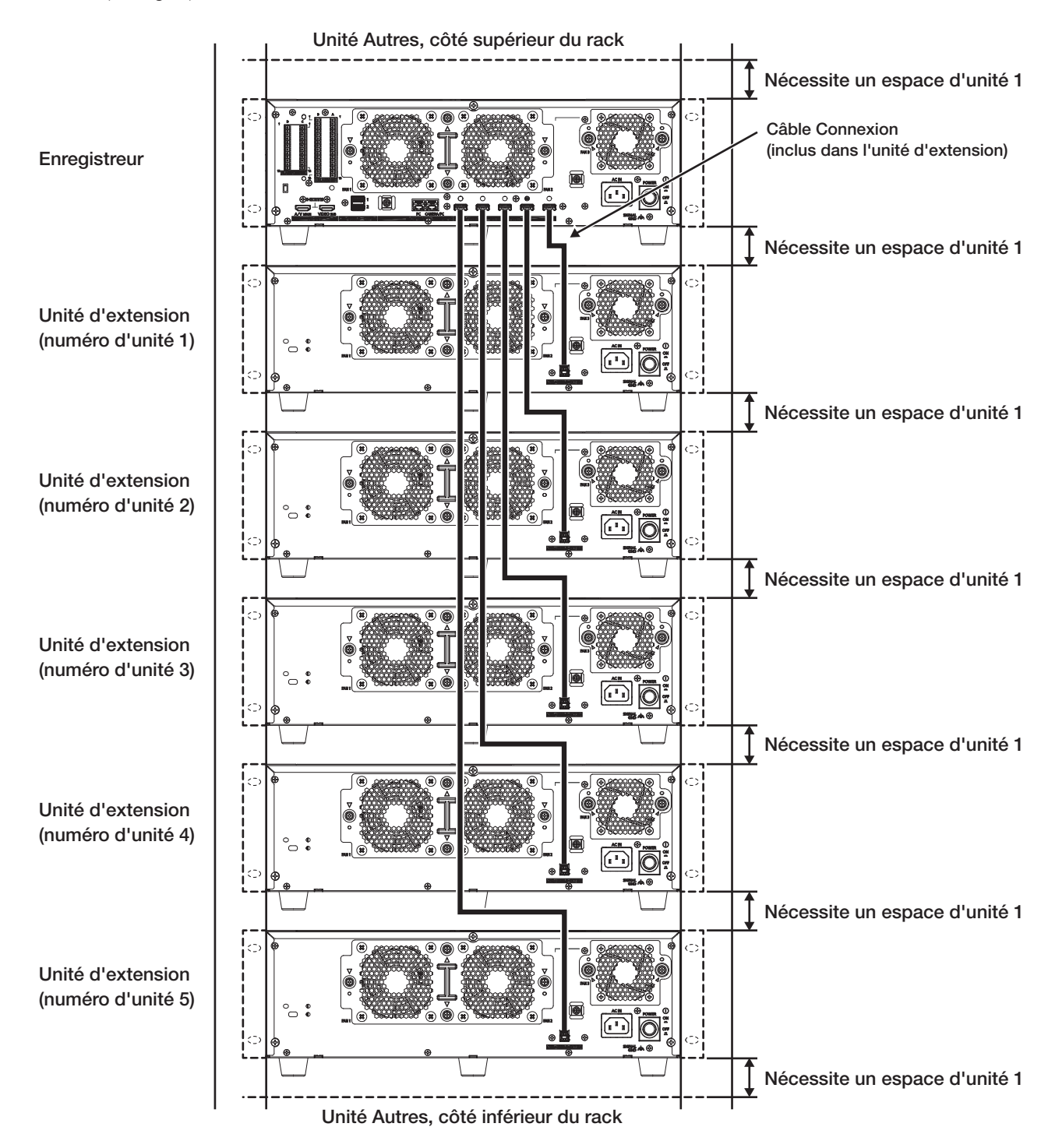

#### Note:

- Lors de l'installation de l'unité d'extension dans le rack, laissez un espace de 1U (44 mm {1-23/32 pouces}) au-dessus et en dessous de l'enregistreur ou de l'unité d'extension pour la ventilation.
- Le numéro d'unité est le même que le numéro du connecteur de stockage externe de l'enregistreur.

# <span id="page-8-1"></span><span id="page-8-0"></span>2 Connexion

Un enregistreur vendu séparément peut être monté avec un maximum d'unités 5. Connectez l'unité d'extension et l'enregistreur à l'aide du câble de connexion fourni. Fixez le câble de connexion avec le serre-câble fourni afin qu'il ne se détache pas lors de l'installation de l'appareil.

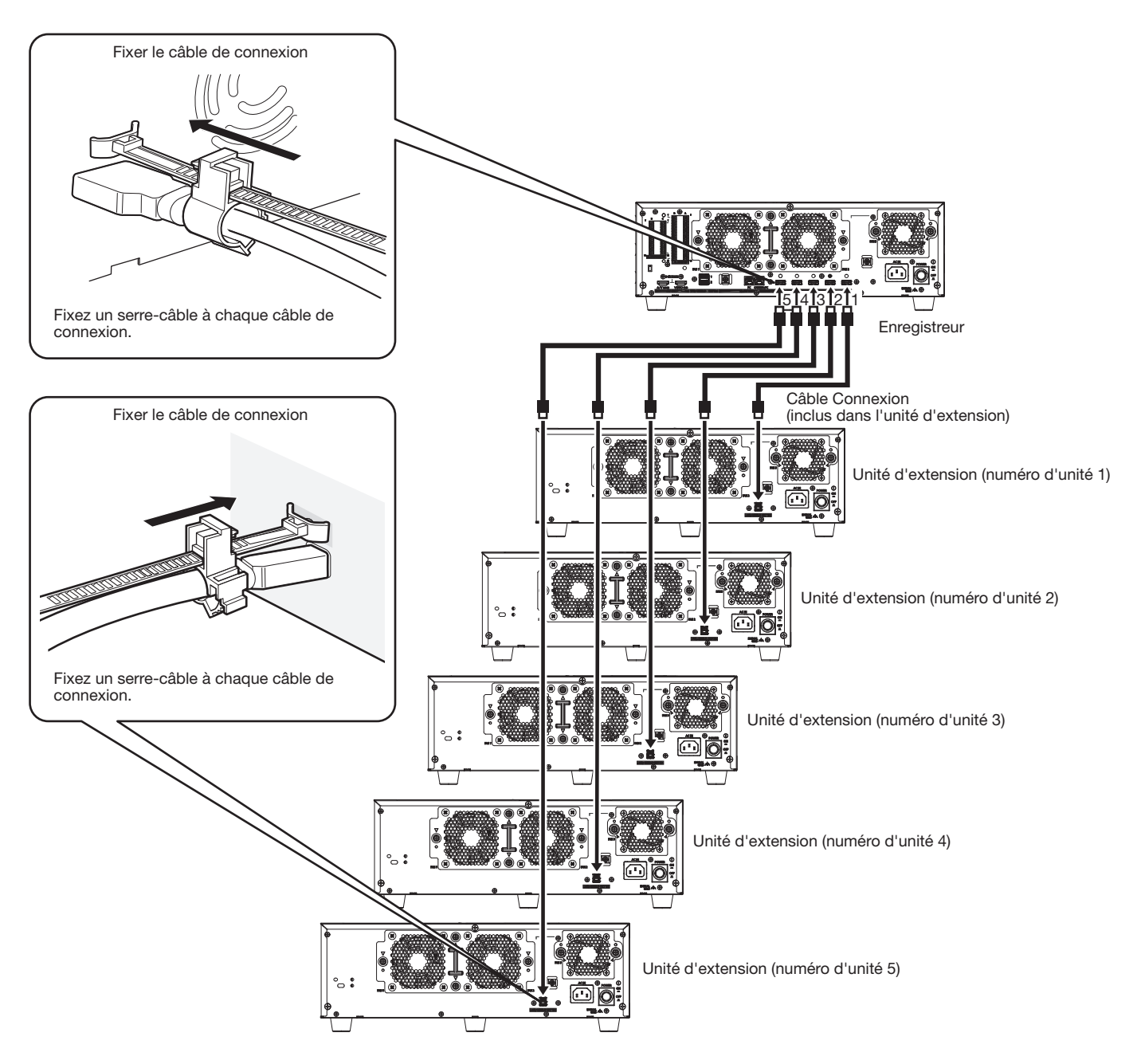

#### Important:

- Usage uniquement le câble de connexion inclus dans l'unité d'extension lors de la connexion de l'unité d'extension et de l'enregistreur.
- Fixez solidement le câble de connexion à l'aide du serre-câble inclus dans l'unité d'extension (☞ Page [10\)](#page-9-0). Lorsque le câble n'est pas fermement connecté ou lorsqu'il est déconnecté, le système peut devenir instable ou l'enregistrement peut échouer.
- Ne pas enrouler le câble dans une bobine.

# <span id="page-9-0"></span>Serre-câble

Fixez le câble de connexion à l'aide du serre-câble fourni comme suit.

# Étape 1

Fixez la courroie de fixation du serre-câble au trou de fixation à l'arrière et fixez la partie support du serrecâble derrière l'extrémité du connecteur du câble de connexion.

Tirez sur la courroie de fixation du serre-câble pour confirmer que la courroie de fixation n'est pas tirée de l'arrière de l'unité d'extension.

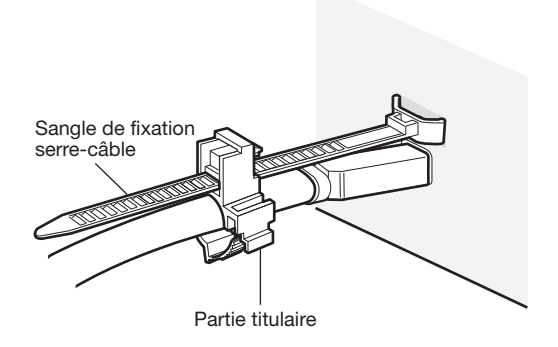

Étape 2

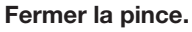

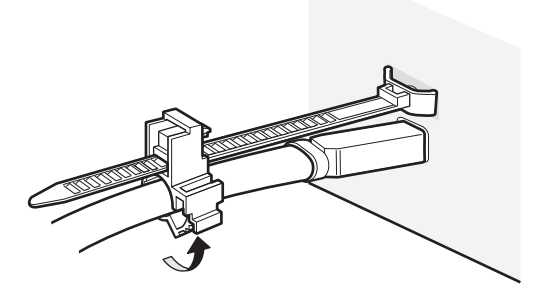

# Étape 3

Faites glisser le serre-câble vers l'extrémité du connecteur du câble de connexion, puis maintenez l'extrémité du connecteur du câble de connexion. Assurez-vous que le câble de connexion est fermement connecté.

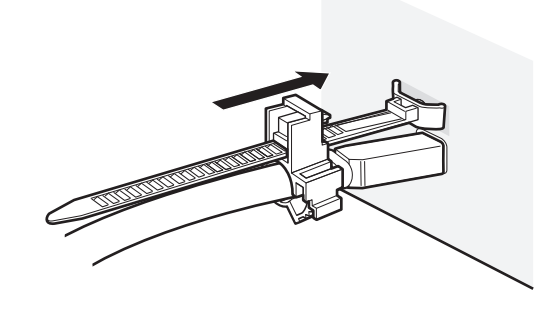

#### Note:

• Vue aérienne

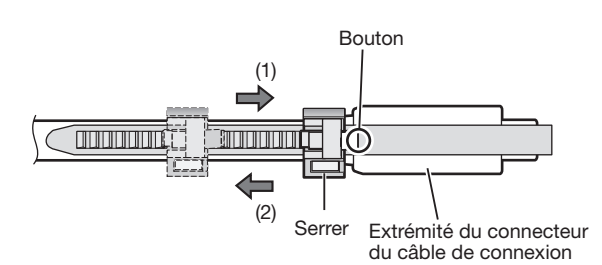

• Maintenez l'extrémité du connecteur du câble de connexion en faisant glisser la partie du support dans le sens de la flèche (1).

Si la partie du support ne glisse pas jusqu'au bout du connecteur, le câble peut sortir.

• Pour faire glisser la partie du support dans le sens de la flèche (2), faites-la glisser tout en maintenant le bouton enfoncé.

# <span id="page-10-2"></span><span id="page-10-1"></span><span id="page-10-0"></span>Mettre sous tension l'unité d'extension

#### Important:

• Connectez les cordons d'alimentation inclus à toutes les unités d'extension et allumez-les avant d'allumer l'enregistreur.

## Étape 1

Connectez le cordon d'alimentation fourni à l'entrée du cordon d'alimentation sur le panneau arrière de l'unité d'extension et insérez la fiche d'alimentation dans une prise dont les caractéristiques sont les suivantes.

100 V- 240 V CA, 50 Hz/60 Hz

### Important:

- Insérez complètement le cordon d'alimentation dans l'entrée du cordon d'alimentation afin qu'il ne se desserre pas ou ne sorte pas.
- Fixez fermement le cordon d'alimentation à 15 cm à 20 cm {5-7/8 à 7-7/8 pouces} de la prise avec le serrecâble inclus pour empêcher le câble de se débrancher.

# Comment réparer le cordon d'alimentation

Fixez le cordon d'alimentation à 15 cm à 20 cm {5-7/8 à 7-7/8 pouces} du connecteur avec le serre-câble inclus (pour le cordon d'alimentation) passé à travers le support de serrage. Fixez le cordon d'alimentation de sorte qu'il ne bloque pas la sortie du ventilateur de refroidissement.

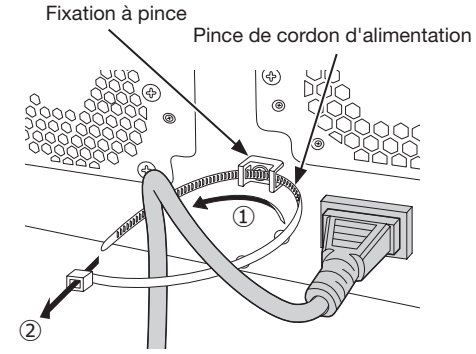

①Passez la pince du cordon d'alimentation à travers le support de pince.

②Faites un anneau avec la pince du cordon d'alimentation comme indiqué sur l'illustration pour serrer le cordon d'alimentation.

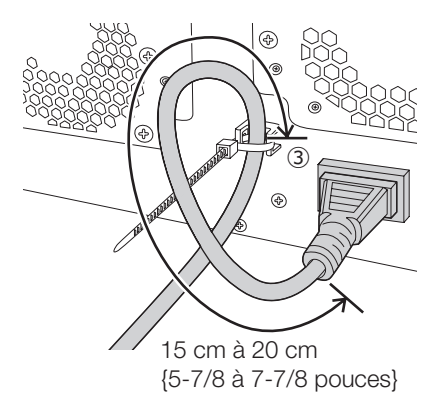

③Serrez le cordon d'alimentation à 15 cm à 20 cm {5-7/8 à 7-7/8 pouces} du connecteur et fixez-le à la pince de

montage.

Coupez la partie inutile du serre-câble d'alimentation si nécessaire.

## Étape 2

#### Appuyez sur l'interrupteur POWER à l'arrière de l'unité d'extension pour mettre sous tension.

- Le voyant OPERATE s'allume et la vérification du système (vérification du système et des disques durs) démarre.
- L'indication « Initialisation » s'affiche sur l'écran LCD au démarrage.
- Une fois la vérification du système terminée, le mode de fonctionnement et la température s'affichent sur l'écran LCD.

# (Lorsque vous éteignez l'alimentation de l'unité d'extension)

Suivez la procédure ci-dessous pour couper l'alimentation. Si plusieurs unités d'extension sont connectées, éteignez-les dans un ordre arbitraire.

## Étape 1

#### Arrêtez l'enregistrement sur l'enregistreur.

- Arrêt tous les enregistrements sur l'enregistreur de disque réseau.
- Arrêt toutes les lectures.

# Étape 3

### Coupez l'alimentation de l'unité d'extension.

#### Important:

• Coupez l'alimentation de l'unité d'extension après avoir coupé l'alimentation de l'enregistreur.

## Étape 2

Coupez l'alimentation de l'enregistreur.

<span id="page-11-1"></span><span id="page-11-0"></span>Pour installer un disque dur dans l'enregistreur, il est nécessaire d'assembler un Unité de lecteur de disque dur (enfermer le disque dur dans l'Boîte de lecteur de disque dur).

L'Unité de lecteur de disque dur est conçu pour installer/ retirer facilement le disque dur dans/de l'enregistreur. Contact votre revendeur concernant l'achat, l'installation et le remplacement des disques durs.

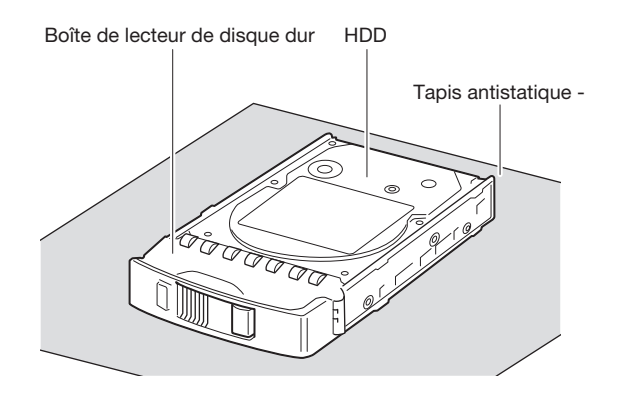

### Important:

- Les disques durs sont des appareils de précision. Avant d'installer les disques durs, lisez la section "Lecteur de disque dur" d'Mesures de précaution dans les informations importantes ainsi que ce qui suit.
	- Avant de toucher un disque dur, libérez l'électricité statique de votre corps à l'aide d'un bracelet de mise à la terre antistatique -, etc.

Même après avoir libéré de l'électricité statique, tenez le disque dur par le côté lorsque vous le transportez. Pour éviter d'endommager le disque dur à cause de l'électricité statique, ne touchez pas la carte de circuit imprimé et les connecteurs du disque dur.

- Usage un tapis antistatique et un bracelet de mise à la terre antistatique - lors de l'installation/du remplacement des disques durs.
- Lors de l'installation des disques durs, utilisez un tournevis à faible couple - ou un tournevis dynamométrique pour serrer les vis au couple spécifié.

# Étape 1

Fixez les deux côtés du disque dur avec l'Boîte de lecteur de disque dur dédié à l'aide des 4 vis fournies pour l'installation de l'Boîte de lecteur de disque dur. Couple de serrage des vis : 0.49 N·m (5 kgf·cm) (utiliser un tournevis à faible couple - ou un tournevis dynamométrique)

Vis de fixation de lecteur de disque dur pour l'Boîte de lecteur de disque dur

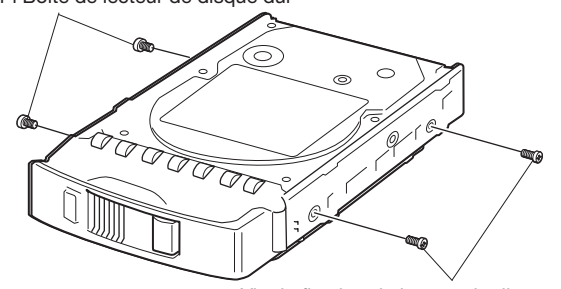

Vis de fixation de lecteur de disque dur pour l'Boîte de lecteur de disque dur

# <span id="page-12-1"></span><span id="page-12-0"></span>5 Installation de l'unité de lecteur de disque dur

L'illustration sur cette page est schématique. Détails de la forme sont omis.

Il est possible d'installer l'Unité de lecteur de disque dur sans arrêter l'opération (sauf lorsque RAID1/RAID5/Mode RAID6 est en fonctionnement). N'utilisez pas de tournevis électrique pour éviter tout impact sur l'HDD.

# Étape 1

Après avoir inséré la clé (incluse) dans le trou de serrure du capot avant, poussez-la et tournez-la vers la droite pour ouvrir le capot avant.

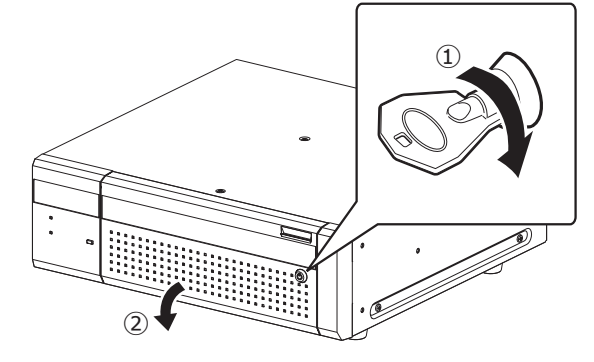

# Étape 2

### Retirer l'Support de fixation d'unité de lecteur de disgue dur.

- ① Retirer la vis de fixation du support.
- ② Faites glisser l'Support de fixation d'unité de lecteur de disgue dur sur le côté et retirez-le.

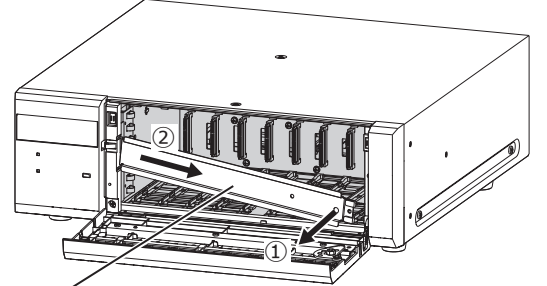

Support de fixation d'unité de lecteur de disgue dur

• Conservez la vis de fixation retirée pour le support et l'Support de fixation d'unité de lecteur de disgue dur dans un endroit approprié.

# Étape 3

### Insérez l'Unité de lecteur de disque dur dans les emplacements HDD dans l'ordre en commençant par HDD1.

- ① Soulevez le levier de l'Unité de lecteur de disque dur tout en maintenant enfoncé le bouton de retrait, puis insérez l'Unité de lecteur de disque dur à fond dans la fente HDD. Insérez les Unité de lecteur de disque dur avec précaution sans les heurter contre quoi que ce soit (et sans heurter les Unité de lecteur de disque dur déjà insérés).
- ② Poussez fermement la partie supérieure du levier jusqu'à ce qu'il touche la partie saillante à l'arrière du haut de la fente du disque, puis abaissez le levier.
- ③ Le bouton de retrait se met en place avec un "clic" lorsque vous abaissez le levier.

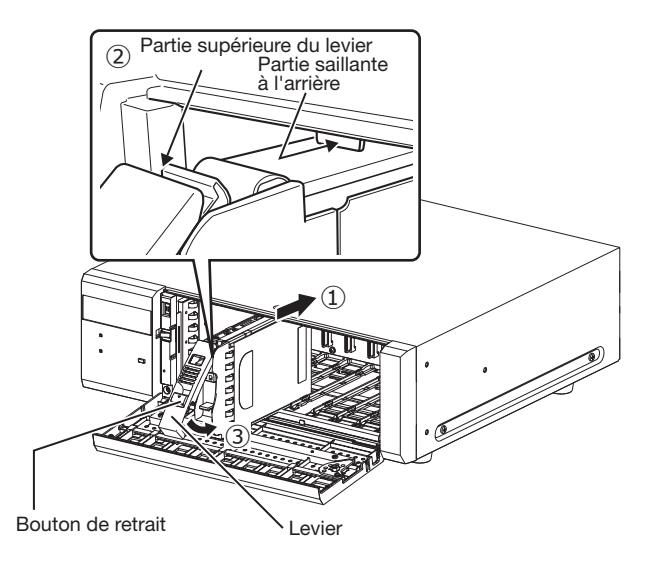

## Important:

- Insérez l'Unité de lecteur de disque dur à partir du numéro d'emplacement 1.
- Lors du montage de l'Unité de lecteur de disque dur, veillez à ne pas vous pincer les doigts avec le levier.

④ L'écran LCD s'affiche comme suit.

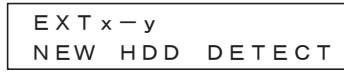

\* x est un numéro d'unité, y est un numéro d'emplacement

# Étape 4

## Initialiser l'Unité de lecteur de disque dur

Reportez-vous au Guide d'installation de l'enregistreur pour l'initialisation de l'Unité de lecteur de disque dur.

# <span id="page-13-0"></span>Avant de demander une réparation, vérifiez les symptômes avec le tableau suivant.

Contact votre revendeur si un problème ne peut pas être résolu même après avoir vérifié et essayé la solution dans le tableau ou si un problème n'est pas décrit ci-dessous.

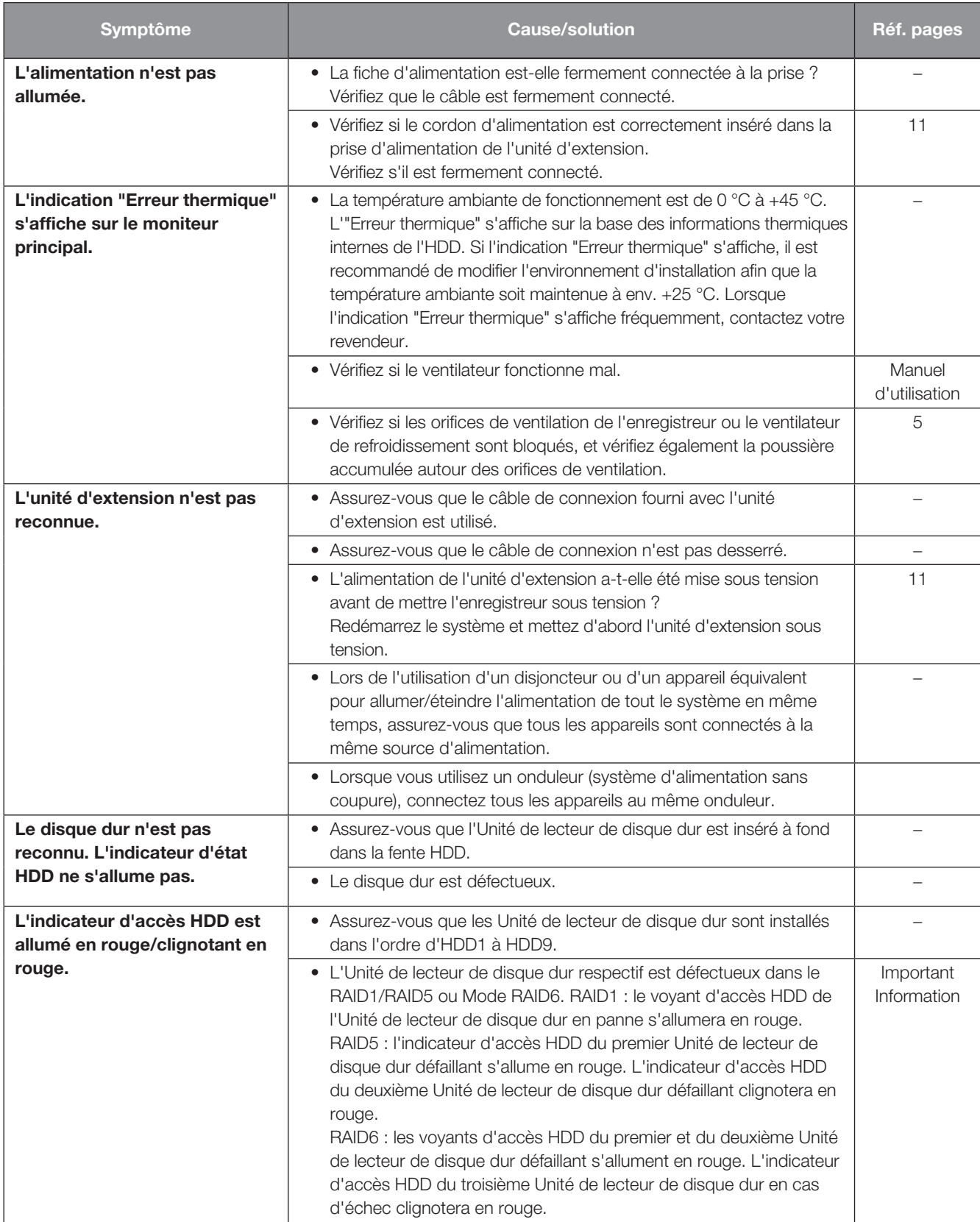

# Dépannage (suite)

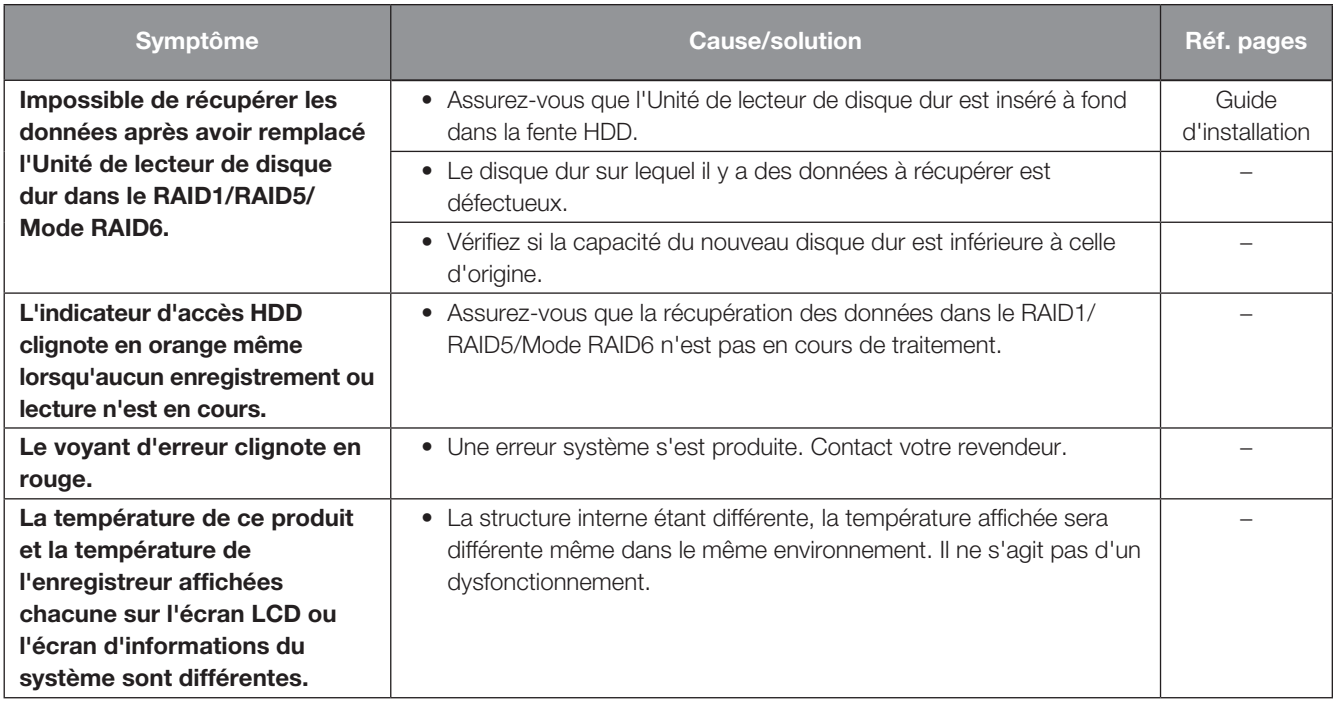

# Inspectez périodiquement le cordon d'alimentation, la fiche d'alimentation et les connecteurs.

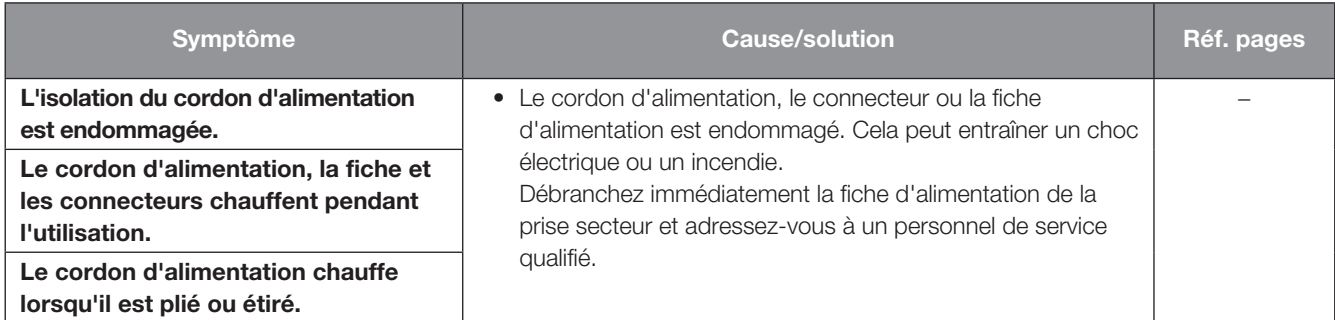

#### L'élimination des équipements et des batteries usagés

#### Applicable uniquement dans les pays membres de l'Union européenne et les pays disposant de systèmes de recyclage

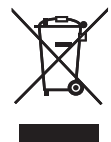

Apposé sur le produit lui-même, sur son emballage, ou figurant dans la documentation qui l'accompagne, ce pictogramme indique que les piles, appareils électriques et électroniques usagés, doivent être séparées des ordures ménagères. Afin de permettre le traitement, la valorisation et le recyclage adéquats des piles et des appareils usagés, veuillez les porter à l'un des points de collecte prévus, conformément à la législation nationale en vigueur.

En les éliminant conformément à la réglementation en vigueur, vous contribuez à éviter le gaspillage de ressources précieuses ainsi qu'à protéger la santé humaine et l'environnement.

Pour de plus amples renseignements sur la collecte et le recyclage, veuillez vous renseigner auprès des collectivités locales. Le non-respect de la réglementation relative à l'élimination des déchets est passible d'une peine d'amende.

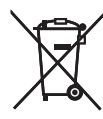

#### Note relative au pictogramme à apposer sur les piles (pictogramme du bas)

Si ce pictogramme est combiné avec un symbole chimique, il répond également aux exigences posées par la Directive relative au produit chimique concerné.

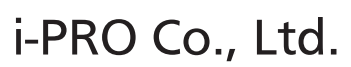

Tokyo, Japan https://www.i-pro.com/

Authorised Representative in EU: i-PRO EMEA B.V. Laarderhoogtweg 25, 1101 EB Amsterdam, Netherlands

i-PRO EMEA B.V. UK Branch 1010 Cambourne Business Park, Cambridgeshire CB23 6DP

 $\epsilon$